# **ECS 40 UNIX Lecture Notes**

- I. UNIX commands you should already know.
	- A. **cat** *{fileName}\** List contents of file(s).
	- B. **cd** *[directoryName]* Change directory.
	- C. **cp** *sourceFilename destinationFileName* Copies a file.
	- D. **cp {***sourceFilename}+ destinationDirectory* Copies file(s) into a directory.
	- E. **lpr** –h [-P*printerName*] *{fileName}+* Prints file(s). –h = without header page.
	- F. **ls** –adlR *{filename}\* {directoryName}\** Lists information about files. –a  $=$  all files including those beginning with a period.  $-d =$  list directory entries instead of contents.  $-l = \log f$  format for each file.  $-R =$ recursively list contents of directory(s).
	- G. **mkdir** *{directoryName}+* Creates directory(s).
	- H. **mv** *oldFileName newFileName* Renames a file or directory.
	- I. **mv** *{fileName}+ directoryName* Moves listed files into the directory.
	- J. **pwd** List current working directory.
	- K. **rm** –irf {fileName}\* Removes file(s).  $-i$  = prompts. –r = recursively. –f inhibit prompts.
	- L. **rmdir** *{directoryName}+* Removes empty directories.
- II. Simple UNIX utilities
	- A. **chmod** –R *change {fileName}* + Changes permissions of file(s). –R = recursively. *Change* can be an octal or of the form *cluster* $[+-]$ *permissions*, where *cluster* can be *u* (user), *g* (group), *o* (others), or *a* (all); and *permissions* can be *r* (read), *w* (write), or *x* (execute).
	- B. **diff** *filename1 filename2* Compares files line by line and produces a list of changes to *filename1* to make it identical to *filename2.* No output indicates that the files are identical. Three kinds of changes listed by diff: additions, deletions, and changes.
		- 1. Additions

*firstStart* **a** *secondStart, secondStop*

- > lines from the second file to add to the first file.
- 2. Deletions
	- *firstStart, firstStop* **d** *lineCount*

< lines from the first file to delete.

3. Changes

*firstStart, firstStop* **c** *secondStart, secondStop*

< lines in the first file to be replaced

----

> lines in the second file to be used for the replacement

- ----
- C. **head** –n {*fileName}\** Displays the first *n* lines of file(s). If no *n*, then it defaults to 10.
- D. **less** *{fileName}\** List contents of files(s) one screen at a time.
- E. **ln** –s *{filename}+ [directoryName]* Creates a hard link(s) to file(s) in the current directory unless *directoryName* is supplied. –s = create soft (symbolic) link(s), which can refer to files in another file system.
- F. **sort** -tc -r –k *start\_field* [, *end\_field*] { *fileName}\** = Sorts a file in ascending or descending order.
	- 1. -tc = specify field separator, c, instead of white spaces.
- 2.  $-r =$  descending order.
- 3. Sort field numbering starts at one. •If no *endField*, then all fields following the *startField* are used for sorting.
- 4. sort  $-t$ ,  $-r$   $-k$  3,4 test.csv will sort the lines of test.csv in descending order based on the  $3<sup>rd</sup>$  through  $4<sup>th</sup>$  fields which are separated by commas.
- G. **tail** –n {*fileName}\** Displays the last *n* lines of files(s). If no *n,* then it defaults to 10.
- H. **wc** –lwc {*fileName}\** Counts the number of lines (-l), words (-w), and/or characters (-c) of files(s).

```
III.Regular expressions used in grep, awk, sed, and vi.
```
- A.  $=$  single character. In filename substitution this a "?"
- B.  $[...] = any single character in the bracket.$
- C.  $* =$  zero or more
- D.  $\gamma$  = beginning of line.
- E.  $\$ =$  end of line
- F.  $\Box$  = The meaning of a metacharacter is inhibited.
- G. Extended regular expressions. Used by awk and grep -E
	- 1. c+ matches one or more occurrences of character c
	- 2. c? matches zero or more occurrences of character c
	- 3. *expression1* **|** *expression2* matches *expression1* or *expression2*
	- 4. (*expr1* | *expr2*) *expr3* matches *expr1 expr3*, or *expr2 expr3*

## IV.UNIX Utilities.

- A. **grep** -ilnvx *pattern { fileName}\* =* Displays all lines in the file list that contain the pattern.
	- 1. if no filename then standard i/o
	- 2.  $-i = ignore case$ .
	- 3.  $-l =$  just list of files displayed.
	- 4.  $-n = line numbers$ .
	- 5.  $-v =$  display all lines that don't match the pattern.
	- 6.  $-x =$  line must be an exact match.
	- 7. Examples

```
% cat file1.cpp
#include <stdio.h>
% grep "std" file1.cpp
#include <stdio.h>
% grep "Std" file1.cpp
% grep -i "Std" file1.cpp
#include <stdio.h>
% grep -x "std" file1.cpp
% grep -x "#include <stdio.h>" file1.cpp
#include <stdio.h>
% grep -x "#include <Stdio.h>" file1.cpp
% grep -xi "#include <Stdio.h>" file1.cpp
#include <stdio.h>
% grep -xin "#include <Stdio.h>" file1.cpp
1:#include <stdio.h>
% grep -lxin "#include <Stdio.h>" file1.cpp
file1.cpp
```
B. **find** *pathList expression* = Recursively descends through *pathList* and applies *expression* to every file.

- 1. -name *pattern* = True if the file's name matches *pattern*, which may include shell metacharacters \*, []. ?
- 2. -print = prints out the name of the current file and returns true if **previous** criteria have been met.
- 3. -type  $ch = True$  if the type of the file is  $ch (f = ordinary file, d=$ directory)
- 4. -exec *command* = True if the exit code from executing *command* is 0. *Command* must be terminated by an escaped semicolon  $(\cdot)$ . If you specify {} as a command line argument it is replaced by the name of the current file.
- 5. -perm octal
- 6. -size [+-]size\_int[c] if c then size in characters, else in 512 byte blocks.  $+$  = greater than  $-$  = less than specified size
- 7. -o Short circuiting or. Use  $\setminus$  and  $\setminus$  to surround the clause.
- 8. [-a] = Short circuiting and. Default, so not needed.
- 9. find  $\sqrt{\frac{-name}{c}}$  -o -name '\*.txt'  $\sqrt{\frac{-nme}{c}}$
- 10. Examples

```
% find .
```

```
.
./hw2
./hw2/file2.cpp
./hw2/file1.cpp
./file1.cpp
\approx% find . -print
.
./hw2
./hw2/file2.cpp
./hw2/file1.cpp
./file1.cpp
\mathbf{Q}% find . -name file1.cpp
./hw2/file1.cpp
./file1.cpp
%
% find . -type d
.
./hw2
\approx% find . -type f
./hw2/file2.cpp
./hw2/file1.cpp
./file1.cpp
\approx% find . -exec cat {} \;
cat: .: Is a directory
cat: ./hw2: Is a directory
#include <stdio.h>
#include <iostream.h>
#include <stdio.h>
\approx%
```

```
find . -exec cat {} \; -print
cat: .: Is a directory
cat: ./hw2: Is a directory
#include <stdio.h>
./hw2/file2.cpp
#include <iostream.h>
./hw2/file1.cpp
#include <stdio.h>
./file1.cpp
%
% find . -print -exec cat {} \;
.
cat: .: Is a directory
./hw2
cat: ./hw2: Is a directory
./hw2/file2.cpp
#include <stdio.h>
./hw2/file1.cpp
#include <iostream.h>
./file1.cpp
#include <stdio.h>
%
% find . -exec grep "stdio.h" {} \; -print
grep: .: Is a directory
grep: ./hw2: Is a directory
#include <stdio.h>
./hw2/file2.cpp
#include <stdio.h>
./file1.cpp
%
% find hw2 -exec grep "stdio.h" {} \; -print
grep: hw2: Is a directory
#include <stdio.h>
hw2/file2.cpp
%
```
- C. **tar** -cxtzZvf *[tarFileName] fileList*
	- 1.  $-c = \text{create}$
	- 2.  $-f = filename$
	- 3.  $-t =$  generates a table of contents.
	- 4.  $-v =$  verbose mode
	- 5.  $-x =$  extract mode
	- 6.  $-z =$  Compress (with  $-c$ ) or decompress (with  $-x$ ) using gzip.
	- 7.  $-Z = Compress (with -c)$  or decompress (with  $-x$ ) using compress.tar  $-czf$ Old40Files.tar.gz 40/f02 40/s02 would create an archive file named Old40Files.tar.qz that would contain all of the files in  $40/f02$  and  $40/s02$ directories. After being created the file would have been compressed by gzip.
- V. Shells  $=$  a program that is an interface between a user and the raw operating system.
	- A. Built-in commands vs. executable files. **cd** and **umask** are built-in commands. Use **which** utility to determine directory that contains the utility.
	- B. Types and Selecting
		- 1. Bourne (\$), Korn (\$), C(%), tcsh(%) shells. echo \$SHELL /pkg/bin/tcsh
		- 2. chsh doesn't work in CSIF; Ctrl-D doesn't work with tcsh.
		- 3. Start with sh, ksh, csh, tcsh

## C. Shell Variables

- 1. Hold values in string format
- 2. Local variables only exist in the shell in which they are defined.
- 3. Environment variables are passed on to subshells.

```
a. To see them use printenv
   % printenv // edited by Sean
   LESSOPEN=|/usr/bin/lesspipe.sh %s
   HISTSIZE=1000
   HOSTNAME=pc7.cs.ucdavis.edu
   LOGNAME=davis
  HISTFILESIZE=1000
  MAIL=/var/mail/davis
  TERM=xterm
  HOSTTYPE=i386-linux
   PATH=/home/davis/bin:.:/sbin:/usr/sbin:/bin:/usr/bin:/usr/X11R6/b
  in:/usr/local/bin:/pkg/bin:/usr/local/jdk1.2.2/bin:/altpkg/java/b
  in
  HOME=/home/davis
   SHELL=/pkg/bin/tcsh
  USER=davis
  QTDIR=/usr/lib/qt-2.1.0
  DISPLAY=:0
  LANG=en_US
  OSTYPE = \bar{1}inux
   SHLVL=1
   LS_COLORS=no=00:fi=00:di=01;34:ln=01;36:pi=40;33:so=01;35:bd=40;3
   3;01:cd=40;33;01:or=01;0m=01;35:*.png=01;35:*.tif=01;35:
   COLORTERM=
   VENDOR=intel
   PWD=/home/davis/40/temp
   GROUP=users
   HOST=pc7.cs.ucdavis.edu
b. PATH is the list of directories that are searched for executables.
```
- c. Uppercase are copies of lowercase. Lowercase are passed to subshells.
- d. Uppercase Vs Lowercase Examples

```
% echo $user $USER $group $GROUP
davis davis users users
% set user = fred
% echo $user $USER $group $GROUP
fred fred users users
% set USER = derf
% echo $user $USER $group $GROUP
fred derf users users
% setenv GROUP smith
% echo $user $USER $group $GROUP
fred derf smith smith
% set GROUP = jones
% echo $user $USER $group $GROUP
fred derf smith jones
% tcsh
% echo $user $USER $group $GROUP
fred fred smith smith
% set user = sean
% setenv GROUP ECS
% echo $user $USER $group $GROUP
sean sean ECS ECS
```

```
% ps
 PID TTY TIME CMD
9327 pts/0 00:00:00 tcsh
9361 pts/0 00:00:00 tcsh
9382 pts/0 00:00:00 ps
% exit
exit
% ps
 PID TTY TIME CMD
9327 pts/0 00:00:00 tcsh
9383 pts/0 00:00:00 ps
% echo $user $USER $group $GROUP
fred derf smith jones
  0/2
```
D. Use of  $\iota$  to extend a line. Don't follow with a space.

```
% echo this is just a very\
? long line
this is just a very long line
% echo test again\
? this
test again this
% echo test again \
? another
test again another
```
- E. Filename substitution
	- 1. Wild cards are \*, ?, [ ]
	- 2. Done by the shell not the utilities themselves. Thus all programs can use it anywhere on a command line..
	- 3. Act of pattern replacement is called globbing. Use "set noglob" to stop globbing. Use "unset noglob" to start globbing again. Use single or double quotes to stop globbing.
- F. Quoting
	- 1. Grave accents: A command surrounded by grave accents " " not apostrophe or single quote "" is replaced by its standard output which is called "command substitution".
	- 2. Single quotes inhibit wildcard replacement, variable substitution, and command substitution.
	- 3. Double quotes inhibit wildcard replacement only
	- 4. Example session:

```
% ls
src testfile testfile.txt
% echo $home ls *.txt
/home/davis ls testfile.txt
% echo `$home` `ls *.txt`
/home/davis: Permission denied.
testfile.txt
% echo '$home' 'ls *.txt'
$home ls *.txt
% echo "$home" "ls *.txt"
/home/davis ls *.txt
```
- G. Redirection
	- 1. Standard input is the default input data stream. Normally attached to the terminal.
	- 2. Standard output is the default output data stream. Normally attached to the monitor.
	- 3. Standard error is another output data stream used for error messages. Normally attached to monitor.
- 4. Redirection metacharacters enable the user to change the connections of these streams.
	- a.  $>$  = write stdout to file (must not exist);  $>$  = append stdout to file (file must exist);  $\lt$  = read stdin from a file;  $>!$  = writes even if file exists;  $\geq \&$  = write stdout and stderr to file (must not exit);  $>\& 1$  = writes stdout and stderr to file even if file exists;  $|$  = sends the output of one process to the input of another process.

### 5. Examples

a. Normal standard out standard error with no errors.

```
% find . -name ecs40 -print
         ./News/ecs40
         ./public_html/ecs40
         ./ecs40
b. Normal with errors.
         % chmod 0000 ecs50
         % !find
         find . -name ecs40 -print
         ./News/ecs40
         ./public_html/ecs40
         find: ./ecs50: Permission denied
         ./ecs40
c. Redirected standard out with errors.
         % find . -name ecs40 -print > findstdout
         find: ./ecs50: Permission denied
         % cat findstdout
         ./News/ecs40
         ./public_html/ecs40
         ./ecs40
d. Redirected standard out with errors. again
         % find . -name ecs40 -print > findstdout
         findstdout: File exists.
e. Redirected standard out with errors again with overwrite:
         % find . -name ecs40 -print >! findstdout
         find: ./ecs50: Permission denied
f. Redirected standard out and standard error with errors
         % find . -name ecs40 -print >&! findstdout
         % cat findstdout
         ./News/ecs40
         ./public_html/ecs40
         find: ./ecs50: Permission denied
         ./ecs40
g. Redirected standard out with errors using append.
         % find . -name ecs40 -print >> findstdout
         find: ./ecs50: Permission denied
         % cat findstdout
         ./News/ecs40
         ./public_html/ecs40
         find: ./ecs50: Permission denied
         ./ecs40
         ./News/ecs40
         ./public_html/ecs40
```
h. Redirected standard out and standard error to two different files

```
% rm find*
% (find . -name ecs40 -print > findstdout) >&
findstderr
% cat findstdout
./News/ecs40
./public_html/ecs40
./ecs40
% cat findstderr
find: ./ecs50: Permission denied
```
H. Piping redirects stdout of process to stdin of next process.

```
1. Example of piping:
```

```
% cat grades.txt
  ID Final Total Pct Grade
  Maximum 320 979 100
  578945 231 852 87 B
  514100 281 848 87 B
  958134 285 942 96 A
  71570 0 131 13 F
  extra line to show sorting
  % cat grades.txt | sort
  514100 281 848 87 B
  578945 231 852 87 B
  71570 0 131 13 F
  958134 285 942 96 A
  ID Final Total Pct Grade
  Maximum 320 979 100
  extra line to show sorting
  % cat grades.txt | sort | wc
  7 34 152
2. Example of piping and quoting:
     % find . -name e* -print 
     find: paths must precede expression
     % find . -name "e*" -print
     ./News/ecs40
     ./public_html/ecs40
     ./public_html/ecs50
     ./public_html/ecs50/echo.csp
     ./.dt/errorlog.older
     ./ecs50
     ./ecs50/cusp/explode.exe
     /ecs10./ecs40
     ./CUSP/explode.exe
     ./ecs40.tar
     ./ecs30
     % find . -name "e*" -print | sort
     ./.dt/errorlog.older
     ./CUSP/explode.exe
     ./News/ecs40
     ./ecs10
```
./ecs30 ./ecs40 ./ecs40.tar ./ecs50 ./ecs50/cusp/explode.exe ./public\_html/ecs40 ./public\_html/ecs50 ./public\_html/ecs50/echo.csp %

# VI. Interactive C Shell

- A. Startup
	- 1. Startup does /etc/csh.cshrc (not in CSIF) and /etc/csh.login then in user's home it does .cshrc and then .login.
	- 2. Each new shell after login just runs .cshrc
- B. Aliases
	- 1. Create an alias**: alias** *word string.*
	- 2. Shows the associated alias: **alias** *word.*
	- 3. Show all aliases: **alias**
	- 4. Remove all aliases that match a pattern: **unalias** *pattern*
- C. History
	- 1. List past command lines: **history**
	- 2.  $!! =$  last command
	- 3. !*number* = replaced with specified event number
	- 4. !*prefix* = replaced with last command that started with prefix

# VII. All Shell Scripts

- A. rc (run command) script, ~/.bashrc, is executed ever time an interactive sub shell is created.
- B. Interpreter line is first line, begins with **#!**, and indicates the program to be used to run the script. If omitted then, the login shell will spawn a subshell to run the script.
- C. After writing in a text editor, you must explicitly set the executable bit(s) using chmod.
- D. **source** *filename* = has the current shell execute the script, e.g., **source .cshrc**
- VIII. BASH Shell Scripts
	- A. **read** can be used to read one or more variables interactively from the user.
	- B. Parameters: **\$0, \$1 …. \$\*, or "\$@"** is the complete set of command line arguments. **\$#** is the number of elements in the argument list.
		- 1. **shift** = causes all of the positional parameters  $$1..$$  to be renamed  $$2..$$  (n-1) and \$1 to be lost. Note that \$0 remains unchanged.

2. Parameter and shift example script:

```
[davis@lect15 notes]$ cat parameters.sh
         #! /bin/bash
         echo Number of arguments: $#argv
         echo 'Zeroth argument, $0: ' $0 
         echo 'First argument, $1: ' $1 
         echo 'Second argument, $2: ' $2
         echo 'All arguments, $*: ' $* ' $@:' $@ 
         shift
         echo 'New arguments: $0 = ' $0 ' $1 = ' $1echo 'New all args = ' $@
         [davis@lect15 notes]$ parameters.sh A B C D
         Number of arguments: 4argv
         Zeroth argument, $0: parameters.sh
         First argument, $1: A
         Second argument, $2: B
         All arguments, $*: A B C D $@: A B C D
         New arguments: $0 = parameters.sh $1 = B
         New all args = BC D
         [davis@lect15 notes]$
C. Computation and String Handling:
   1. Assignment is simple, e.g., x = 5; y = 102. Use (( ) construct for numeric computation, e.g. ( (z = x + y))3. Use ${ variable operator pattern} construct for string manipulation.
   4. Given bash-3.00$ filename=/home/davis/archive/hope.tar.gz
      a. operators # = delete shortest segment that matches pattern at beginning of variable.
```
- **bash-3.00\$ echo \${filename#\*ho}** me/davis/archive/hope.tar.gz
- b. operator ## = delete longest segment that matches *pattern* at beginning of *variable.* **bash-3.00\$ echo \${filename##\*ho}** pe.tar.gz
- c. operator % = delete shortest segment that matches *pattern* at end of *variable.* **bash-3.00\$ echo \${filename%ho\*}** /home/davis/archive/
- d. operator %% = delete longest segment that matches *pattern* at end of *variable*. **bash-3.00\$ echo \${filename%%ho\*}**

# D. Boolean Expressions:

- 1. **test** *expr1* operator *expr2*, or [*expr1* operator *expr2* ], or [[*expr1* operator *expr2* ]]
	- a. numerical comparison operators are: -eq, -ne, -gt, -ge, -lt, and –le (less than or equal)
	- b. Binary string comparison operators are:  $=$ ,  $!=$ , and  $==$
	- c. the [[ ]] construct allows wild cards
- 2. **test** option *expr*, or [ option *expr* ]

/

a. String options: -n (not null), -z (is null), and just the string itself tests if it is assigned and not null.

- b. File attribute testing options: -f (regular), -r (readable), -w (writable), -x (executable), -d (directory), -s (exists and size  $> 0$ ), and -e (exists), -z (exists but has a size of zero).
- 3. Logical Operators: && and ||
- E. Control Structures
	- 1. **if** *expr1*

```
then # expr evaluates to true
      list1
 elif expr2
 then
   list2
 else
   list3
```

```
 fi
```
- 2. **case** *expr* in *pattern1) list ;; pattern2 | pattern3) list2 ;;* **\*)** *defaultList*  **esac**
- 3. **for** *variable\_name* **in** *(Word\_list) ; do commandlist* **done**
- *4.* **while**(*expr) ; do commandlist* **done**
- 5. **break** and **continue** work within both for and while loops.

## IX.Example scripts

```
[davis@lect15 notes]$ cat case.sh
#! /bin/bash
while [ $# -gt 0 ] ; do
   case $1 in 
     *.tar.gz) echo $1 is gzipped tar ;; 
     *.Z) echo $1 is compressed ;; 
     *.cpp | *.c ) echo $1 is C based ;;
    parameters.sh) echo $1 is parameters.sh ;;
     *.tar) echo $1 is just tarred ;; 
     *.tar.Z) echo $1 compressed tar ;; 
     *) echo echo $1 is neither compressed nor tarred 
   esac 
   shift
done # while
```

```
[davis@lect15 notes]$ case.sh f.Z f.tar.Z f.tar f.tar.gz
f.Z is compressed
f.tar.Z is compressed
f.tar is just tarred
f.tar.gz is gzipped tar
[davis@lect15 notes]$ case.sh f.zip parameters.sh f.cpp
echo f.zip is neither compressed nor tarred
parameters.sh is parameters.sh
f.cpp is C based
[davis@lect15 notes]$
[davis@lect15 notes]$ cat compile.sh
#! /bin/bash
for arg in $@ ; do
   rm a.out 2> /dev/null
   if [ ! -r $arg ] 
   then
     echo $arg is not readable
   else
    if [ $arg == *.c ]]
     then
       if gcc $arg
       then
         a.out
       else
           echo $arg did not compile
       fi # if compiling worked
    elif [ $arg == *.cpp ]]
     then
       g++ $arg
       if test -e a.out
         then
           a.out
       fi # if a.out exists
     else
       echo $arg is not a C or C++ file
     fi # if arg is .c
   fi # if readable
done 
[davis@lect15 notes]$ compile.sh hello.c hello.cpp whoops.c bad.c hello.p
Hello, C world!
Hello, C++ world!
whoops.c is not readable
bad.c: In function 'main':
bad.c:5: error: syntax error before string constant
bad.c did not compile
hello.p is not a C or C++ file
[davis@lect15 notes]$
```
X. **sed** [*sed\_command*] [-e *script* ] [-f *scriptfile*] { *fileName* } \*

- A. Edits an input stream according to a script that contains editing commands.
- B. Surround scripts on command line with single quotes.
- C. Commands
	- 1. Address is either line number, or a regular expression / /. \$ selects last line.
	- 2. Address range can be a single address, or a couple of addresses separated by commas. If two addresses then the action is applied to all lines between the addresses, inclusive.
	- 3. If no address, then applied to all lines.
	- 4. Append text after line(s). Must be done using a script file. **sed** *address* **a\**

```
text
```

```
[davis@lect15 notes]$ cat sedFile.txt
```

```
Line One
   Line Two
   Line Three
   [davis@lect15 notes]$ cat sedAfile 
   2, 3 a\Stuff* \
   Junk 
   [davis@lect15 notes]$ sed -f sedAfile sedFile.txt
   Line One
   Line Two
   Stuff* 
   Junk 
   Line Three
   Stuff* 
   Junk
   [davis@lect15 notes
5. Replace text with change command. Must be done using a script file. 
      sed addressRange c\
      text
      [davis@lect15 notes]$ cat sedCfile
      2, 3 c\Stuff* \
      Junk 
      [davis@lect15 notes]$ sed -f sedCfile sedFile.txt
      Line One
```
Stuff\* Junk

```
[davis@lect15 notes]$
```
6. Insert text before line(s). Must be done using a script file.

```
sed address i\
text
```

```
[davis@lect15 notes]$ cat sedIfile
2, 3 i \Stuff* \
Junk
```

```
[davis@lect15 notes]$ sed -f sedIfile sedFile.txt
             Line One
             Stuff* 
             Junk 
             Line Two
             Stuff* 
             Junk 
             Line Three
             [davis@lect15 notes]$
      7. Delete text: sed addressRange d
          a. sed '2,3 d' test1.hw
          b. sed '/include/ d' test2.txt
         c. sed '/if/,/endif/ d' testhw
      8. Append the contents of the file name after the line: sed address r filename
         a. sed '4r test2.txt' testhw
      9. Substitute the first occurrence of the regular express with str: sed addressRange s/expr/str/
         hp9% ps
            PID TTY TIME COMMAND
             1152 ttyp2 0:00 telnetd
             1187 ttyp2 0:00 ps
             1153 ttyp2 0:00 tcsh
         hp9% ps|sed s/ttyp/whoops/
             PID TTY TIME COMMAND
             1152 whoops2 0:00 telnetd
             1188 whoops2 0:00 ps
             1153 whoops2 0:00 tcsh
             1189 whoops2 0:00 sed
         hp9% echo $path
         /home/davis/bin /pkg/bin /bin /usr/bin /usr/sbin /usr/dt/bin /usr/bin/X11 . /alt
         pkg/maxplus2/bin
         hp9% echo $path | sed s/bin/binary/
         /home/davis/binary /pkg/bin /bin /usr/bin /usr/sbin /usr/dt/bin /usr/bin/X11 . /
          altpkg/maxplus2/bin
      10. Substitute the every occurrence of the regular express with str: sed addressRange s/expr/str/g
         hp9% echo $path | sed s/bin/binary/g
          /home/davis/binary /pkg/binary /binary /usr/binary /usr/sbinary /usr/dt/binary /
          usr/binary/X11 . /altpkg/maxplus2/binary
           hp9%
XI. awk -Fc [ -f awkfileName] program {fileName}*, where c is field separator if -F option 
   A. If the program is on the command line then surround it with single quotes.
   B. Processes its input one line at a time applying user-specified awk pattern commands to each line 
      with the format [condition] [{action}]
```
- 1. If no condition then action is performed on all lines.
- 2. If no action then the line is printed to standard out.
- C. Built-in variables:  $NF =$  number of fields in a line;  $NR =$  contains the line number of the current line; \$1 is first field, \$2 is second field .. \$NF is the last field.
- D. Conditions
	- 1. BEGIN = triggered before first line ;  $END =$  triggered after last line
	- 2. Condition ranges: <first expression>, <second expression> then awk performs the action starting at the first line that satisfys the first expression, and stops when it reaches a line that satisifys the second expression.
	- 3. Patterns
- a. /^well/  $=$  starting with well
- b. /dumb $\frac{s}{n}$  = ending with dumb
- c.  $/$ if\*then $/$  = line with "if" followed by a "then" somewhere
- E. Actions
	- 1. if , if else, while, for, break, continue
	- 2. next = skip remaining commands in program, start next cycle
	- 3. exit  $=$  exit awk
	- 4.  $var = expression$ .
	- 5. print [list of expressions], eg. print \$1 \$3 \$NF
	- 6. printf format [, list of expressions], e.g. {printf "line# = %d, words = %d\n", NR, NF}

```
hp9% echo $path
```

```
/home/davis/bin /pkg/bin /bin /usr/bin /usr/sbin /usr/dt/bin /usr/bin/X11 . /alt
pkg/maxplus2/bin
hp9% ps | awk /ps/
  1194 ttyp2 0:00 ps
hp9% ps | awk ' BEGIN {print "first"} /5/ {print $2 $NF}'
first
ttyp2telnetd
ttyp2tcsh
hp9% ps | awk 'END {print "Done"} /5/ {print $1, $3, NF}'
1152 0:00 4
1153 0:00 4
Done
hp9% ps
   PID TTY TIME COMMAND
   1152 ttyp2 0:00 telnetd
  1219 ttyp2 0:00 ps
  1153 ttyp2 0:00 tcsh
hp9% ps | awk '/5/ {printf"PID = %d line# = %d, shown# = %d\n", $1, NR, ++count}'
PID = 1152 line# = 2, shown# = 1
PID = 1153 line# = 4, shown# = 2
hp9%
hp9% ps | awk '/TIME/ , /52/ {for (i = 0; i < NR; i++) print i, $1}'
0 PID
0 1152
1 1152
hp9% ps | awk '/TIME/ , /52/ {for (i = 0; i < NR; i++) print i, $1}' | wc
3 6 20
hp9%
```
- XII. Processes
	- A. Assigned unique Process IDs (PID) sequentially by OS.
	- B. Created by OS, and other applications to do specific tasks.
	- C. **ps** -eulf gets snapshot of current processes.  $e=$  every process;  $f =$  full format;  $l =$  long format,  $u =$ specify user.
		- 1. PROCESS STATE CODES
			- a. D uninterruptible sleep (usually IO)
			- b. R runnable (on run queue)
			- c. S sleeping
			- d. T traced or stopped
			- e. Z a defunct ("zombie") process
			- f. W has no resident pages
			- g. < high-priority process
			- h. N low-priority task
			- i. L has pages locked into memory (for real-time and custom IO)
- D. **top** provides ongoing total system process information and ps sorted by CPU Time
- E. **ps Example**

```
[davis@lect15 ~] [davis@lect15 ~]$ find / -name hello >& /dev/null
```
Suspended **[davis@lect15 ~]\$ ps** PID TTY TIME CMD 17613 pts/0 00:00:00 tcsh 17660 pts/0 00:00:00 find 17696 pts/0 00:00:00 ps

#### F. ps Long Format Examples

- 1.  $F = Process flags \ 100 = used super-user principles \ 040 = forked but didn't exec$
- 2. UID = Effective User ID
- 3. PPID = Parent Process ID
- 4. PRI = Priority. The smaller the value, the higher the priority.
- 5.  $NI = Nice$
- 6.  $SZ = Size$ . Size of the process' data and stack in kilobytes.

```
[davis@lect15 ~]$ ps -f
```

```
UID PID PPID C STIME TTY TIME CMD
davis 17613 17612 0 13:12 pts/0 00:00:00 -tcsh<br>davis 17660 17613 0 13:24 pts/0 00:00:00 find / -name hello
davis 17660 17613 0 13:24 pts/0 00:00:00 find / -name hello
davis 17697 17613 0 13:40 pts/0 00:00:00 ps –f
[davis@lect15 ~]$ ps -l
  F S UID PID PPID C PRI NI ADDR SZ WCHAN TTY TIME CMD
100 S 696 17613 17612 0 72 0 - 722 10817b pts/0 00:00:00 tcsh
000 T 696 17660 17613 0 69 0 - 428 108e50 pts/0 00:00:00 find<br>000 R 696 17700 17613 0 74 0 - 635 - pts/0 00:00:00 ps
000 R 696 17700 17613 0 74 0 - 635
```
G. ps Showing Every Process

**[davis@lect15 ~]\$ ps –ef // shortened by Sean**

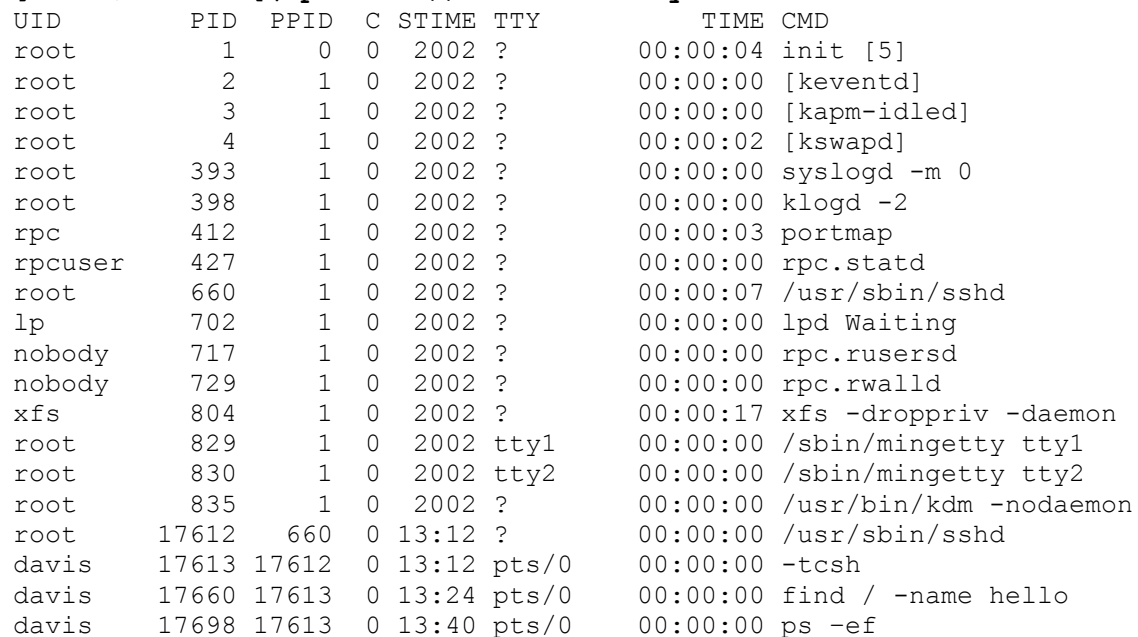

#### H. ps –u Example

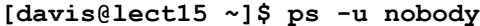

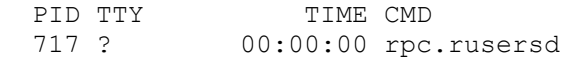

729 ? 00:00:00 rpc.rwalld

#### I. top Example

#### **[davis@lect15 ~]\$ top // shortened by Sean**

 1:50pm up 10 days, 15 min, 4 users, load average: 0.00, 0.00, 0.00 57 processes: 55 sleeping, 1 running, 0 zombie, 1 stopped CPU states: 0.1% user, 0.1% system, 0.0% nice, 0.4% idle Mem: 126640K av, 99544K used, 27096K free, 0K shrd, 5356K buff Swap: 530104K av, 40K used, 530064K free 62936K cached

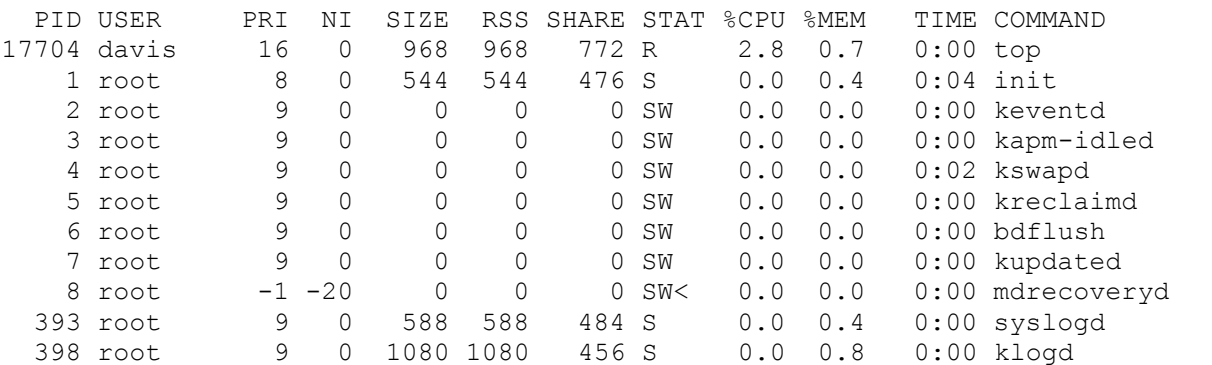

#### XIII. Signals

A. Programs must deal with events that must interrupt the regular flow of a program.

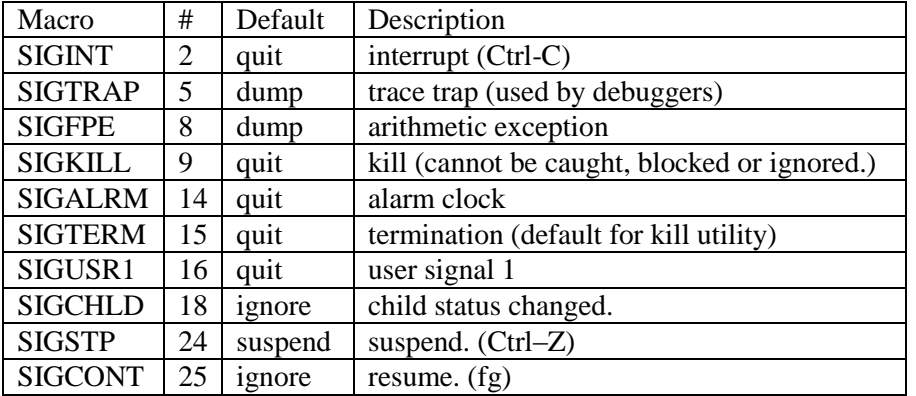

- B. **trap** '*command\_list' signal\_list* has the BASH script execute the *command\_list* when one of the signals is caught.
	- 1. An empty *command\_list* has the script ignore the signal listed in the *signal\_list*.
	- 2. Signals can be listed by number, e.g. 1 2 15, or name, e.g., HUP INT TERM

# XIV. Process control

- A. Ctrl-Z to suspend the process in the foreground.
- B. **bg** to place suspended process in background.
- C. **&** at end of command to place process immediately in background.
- D. **jobs** displays a list of the shell's jobs.
- E. **fg** [%job] resumes the specified job as the foreground process. If no job# then last job referenced.
- F. **sleep** *seconds* Suspends a process for *seconds* seconds.
- G. **wait** [pid] Suspends a process until one of its children (or a specific child if pid is provided) terminates.
- H. **kill** [-*SignalID*] {PID or %job}+ to send a signal to a process. Default is SIGTERM which will terminate it.

```
I. Examples
```

```
1. Use of Ctrl-Z, bg, and fg.
  % find / -name ecs >&! findfile
  ^{\wedge}ZSuspended
  % bg
  [1] find / -name ecs >& findfile &
  % ps
    PID TTY TIME COMMAND
   1291 ttyp2 0:00 telnetd
   1292 ttyp2 0:02 tcsh
   2371 ttyp2 0:00 ps
   2370 ttyp2 0:00 find
  % fg
  find / -name ecs >& findfile
  ^{\wedge}C2. Use of &, jobs, and kill
  [davis@lect15 ~]$ find / -name ecs > & ! findfile &
  [1] 18308
  [davis@lect15 ~]$ jobs
  [1] + Running find / -name ecs >& findfile
  [davis@lect15 ~]$ fg
  find / -name ecs >& findfile
  Suspended
  [davis@lect15 ~]$ find / -name ecs > & ! findfile &
  [2] 18309
  [davis@lect15 ~]$ jobs
  [1] + Suspended find / -name ecs >& findfile
  [2] - Running find / -name ecs >& findfile
  [davis@lect15 ~]$ ps
    PID TTY TIME CMD
  17613 pts/0 00:00:00 tcsh
  18308 pts/0 00:00:00 find
  18309 pts/0 00:00:00 find
  18310 pts/0 00:00:00 ps
  [davis@lect15 ~]$ kill %1 18309
  [davis@lect15 ~]$ jobs
  [1] + Terminated find / -name ecs >& findfile
  [2] + Terminated find / -name ecs >& findfile
  [davis@lect15 ~]$
```